*GUÍA DE PROGRAMACIÓN PROGRAMMING GUIDE GUIDE DE PROGRAMMATION PROGRAMMFÜHRER GUIDA DI PROGRAMMAZIONE GUIA DE PROGRAMAÇÃO*

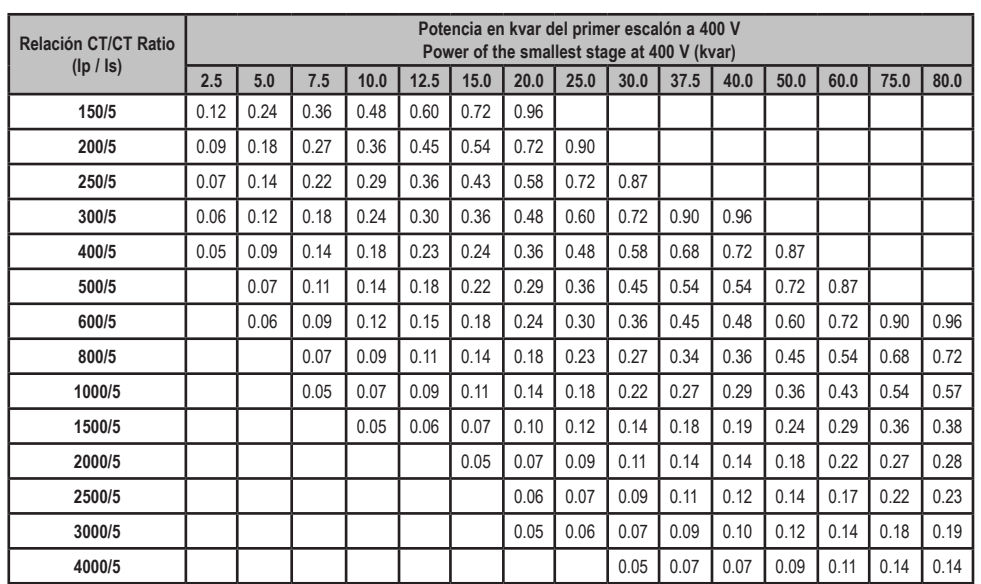

#### Pulsando las teclas  $\bigcirc$  y  $\bigcirc$  se pueden mostrar los siguientes parámetros:

Si se hace una pulsación larga de la tecla  $\bigcirc$  mientras se muestran los máximos, se borran los valores máximos.

*Para tensiones diferentes de 400 V, el resultado de la tabla debe multiplicarse por 400/V, o calcular el parámetro C/K. For other voltages or conditions not included in the table, the value of C/K can be obtained by means of a simple calculation.* Con una pulsación larga de la tecla  $\bigcirc$ , el equipo entra en modo configuración, siempre que todos los condensadores estén desconectados. En caso contrario inicia una secuencia de desconexión y después se accede al menú de configuración. Si no se pulsa ninguna tecla durante 3 minutos, el equipo sale del

#### **Tabla 1 / Table 1 / Tableau 1 / Tabelle 1/ Tabella 1 / Tabela 1: C/K**

Este manual es una guía de programación del **Computer MAX 6 / MAX 12**. Para más información, se puede descargar el manual completo en la página web de **CIRCUTOR**: www.circutor.es

#### **1. MODO MEDIDA (RUN)**

Es el estado normal de funcionamiento del regulador. En este estado, el regulador mide el cos **φ** de la instalación y regula de forma automática la conexión y desconexión de los condensadores para corregirlo.

Cos **φ** (Cos), Corriente (A), Armónicos de corriente (THD), Tensión de red (V), Corriente máxima ( A Max) y tensión máxima (V Max). Si se pulsan simultáneamente las dos teclas indica el número de pasos conectados.

El regulador **Computer MAX 6 / MAX 12** mide en cuatro cuadrantes. Para potencias generadas, aparece un signo negativo en la visualización del cos **φ**. Comprobar fases de conexión y programación si la indicación no es correcta.

### **2. MODO CONFIGURACIÓN**

Pushing the keys  $\bigcirc$  and  $\bigcirc$  the following parameters can be explored:

A long push of  $\bigcirc$  key when maximum values are displayed causes de deletion of recorded max values.

modo de configuración y pasa a funcionamiento normal.

To enter the Setup mode, press the setup key  $\bigcirc$ , for more than 1s. If all the capacitors are disconnected, the access in immediate, otherwise a disconnection sequence starts and then accesses to setup menu.

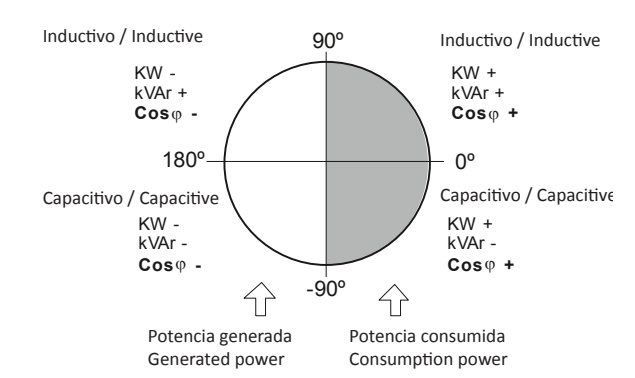

# $\mathbf{E}$

En appuyant sur les touches  $\bigcirc$  et  $\bigcirc$  les paramètres suivants peuvent être montrés:

Si une impulsion longue de  $\bigcirc$  est réalisée lorsque les maximums sont montrés, les valeurs maximales sont effacées.

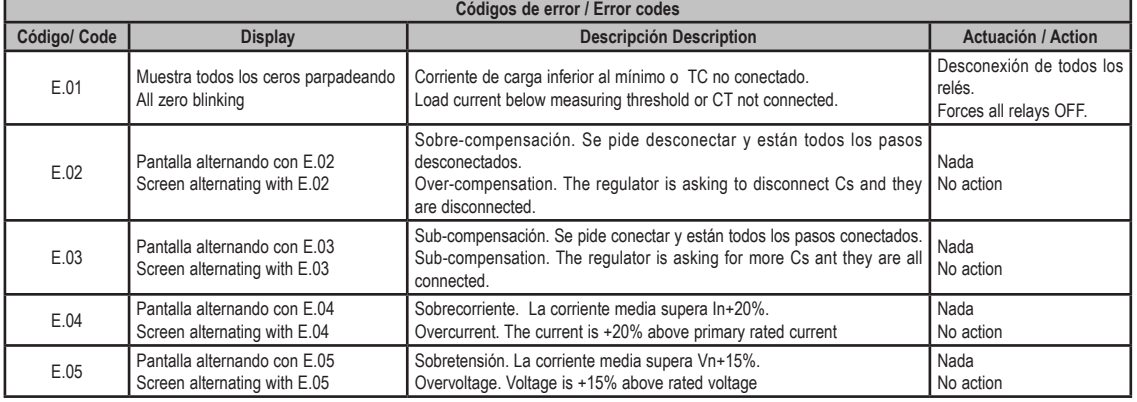

# $\circled{D}$

Es handelt sich um den normalen Betriebszustand des Reglers. In diesem Zustand misst der Regler den cos φ der Installation und reguliert automatisch die An- und Abschaltung der Kondensatoren, um diesen zu korrigieren.

Mit den Pfeiltasten **konnen die folgenden Parameter ange**zeigt werden

Wenn **U** länger betätigt wird, werden bei Anzeige der Spitzenwerte die Höchstwerte gelöscht.

#### **Medida en 4 cuadrantes / 4 quadrants measurement Mesure en 4 quadrants / Messung in 4 Quadranten Misura in 4 quadranti / Medida em 4 quadrantes**

Bei längerer Betätigung der Einstelltaste  $\bigcirc$ , wechselt das Gerät in den Einstellbetrieb (Programmierung), sofern alle Kondensatoren abgeschaltet sind. Andernfalls wird eine Abschaltsequenz durchgeführt und anschließend das Einstellmenü aufgerufen. Wenn 3 Minuten lang keine Taste gedrückt wird, verlässt das Gerät den Einstellbetrieb und kehrt zum Normalbetrieb zurück.

# $\bigcap$

# Circutor

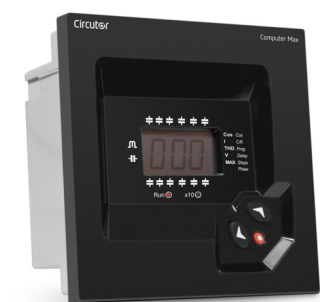

# Computer MAX 6 Computer MAX 12

This manual is a **Computer MAX 6 / MAX 12** programming guide. For further information, please download the full manual from the **CIRCUTOR** web site: www.circutor.com

#### **1. MEASURING MODE (RUN)**

@

Premendo le frecce  $\bigcirc$   $\bigcirc$  si possono visualizzare i sequenti parametri:

This is the normal working status of the regulator. In such status the device measures and displays the cosϕ of the loads and automatically regulates the connection and disconnection of capacitors in order to compensate according to programmed target value.

Se si preme a lungo **Q** quando si visualizzano i massimi si cancellano i valori massimi.

Cos **φ** (Cos), Current (A), Current harmonics (THD), Mains voltage (V), Maximum current ( A Max) and Maximum voltage (V Max). If both keys are pushed simultaneously the regulator displays the Nr of connected steps.

Premendo a lungo il tasto di regolazione  $\bigcirc$ , il dispositivo entra in modalità regolazione (programmazione) nel caso in cui tutti i condensatori siano scollegati. In caso contrario inizia una sequenza di scollegamento e successivamente si accede al menù di regolazione. Se non si preme nessun tasto per 3 minuti, il dispositivo esce dalla modalità regolazione e passa al funzionamento normale.

Ao clicar as setas  $\bigcirc$   $\bigcirc$  é possível mostrar os sequintes parâmetros:

Cos **φ** (Cos), Corrente (A), harmónicos de corrente (THD), Tensão de rede (V), Corrente máxima ( A Max) e Tensão máxima (V Max). Se clicar simultaneamente as duas teclas indica o número de passos ligados

The **Computer MAX 6 / MAX 12** regulators operate in 4 quadrants. For generated power, a negative symbol is displayed in the coso indication. Check phase connection and setup if there is no generated energy and the indication is not correct

> Faz-se um claque longo de **Q** quando se mostram os máximos. apagam-se os valores máximos.

#### **2. SETUP MODE**

In the Setup mode, if no key is pressed for 3 minutes, the equipment exits such mode and returns to normal operation mode.

# $E \oplus E \oplus D \oplus E$

Com um clique longo da tecla de ajuste  $\bullet$ , o equipamento entra em modo de ajuste (programação), sempre que todos os condensadores estejam desligados. Caso contrário inicia uma sequência de desconexão e de seguida acede ao menú de ajuste. Se não clicar nenhuma tecla durante 3 minutos, o equipamento sai do modo de ajuste e passa a funcionamento normal.

Ce manuel est un guide de programmation du **Computer MAX 6 / MAX 12**. Pour une plus ample information, le manuel complet peut être téléchargé sur le site web de **CIRCUTOR** : www.circutor.com.

#### **1. MODE MESURE (RUN)**

 $\widehat{F}$ 

C'est l'état normal de fonctionnement du régulateur. Dans cet état, le régulateur mesure le cos φ de l'installation et règle sous une forme automatique la connexion et la déconnexion des condensateurs pour le corriger.

Cos **φ** (Cos), Courant (A), Harmoniques de courant (THD), Tension de réseau (V), Courant maximal ( A Max) et Tension maximale (V Max). Si l'on appuie simultanément sur les deux touches, le nombre de pas connectés est indiqué.

Le régulateur **Computer MAX 6 / MAX 12** est un équipement qui mesure en 4 quadrants. Pour des puissances générées, un signe négatif apparaît sur l'affichage du cosϕ. Vérifier les phases de connexion et la programmation si l'indication n'est pas correcte.

#### **2. MODE PROGRAMMATION**

Avec une impulsion longue de la touche  $\bigcirc$ , l'équipement entre en mode programmation, à condition que tous les condensateurs soient déconnectés. Dans le cas contraire, il commence une séquence de déconnexion et ensuite on accède au menu de réglage. Si l'on n'appuie sur aucune touche durant 3 minutes, l'équipement

sort du mode réglage et passe au fonctionnement normal.

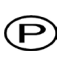

Diese Anleitung ist eine kurze programmführer des **Computer MAX 6 / MAX 12**. Für zusätzliche Informationen können sie die vollständige Anleitung von der CIRCUTORWebseite herunterladen: www.circutor.com

#### **1. BETRIEBSART MESSEN (RUN)**

Cos **φ** (Cos), Strom (A), Gesamtoberschwindungsverzerrung (THD), Netzspannung (V), Maximalstrom ( A Max) und Maximalspannung (V Max).

Bei gleichzeitiger Betätigung beider Tasten werden die zugeschalteten Stufen angezeigt.

Der Regler **Computer MAX 6 / MAX 12** ist ein Gerät zur Messung in 4 Quadranten. Für die erzeugte Leistung erscheint ein Minuszeichen in der Anzeige des cosϕ. Bei falscher Anzeige müssen die Anschlussphasen und die Programmierung überprüft werden.

### **2. PROGRAMMIERUNG**

Il presente manuale è una guida di programmazione del **Computer MAX 6 / MAX 12**. Per ulteriori informazioni si può scaricare il manuale completo dalla pagina web di CIRCUTOR: www.circutor.com

### **1. MODALITÀ MISURA (RUN)**

È lo stato normale di funzionamento del regolatore. In questo stato, il regolatore misura il cos φ dell'installazione e regola in maniera automatica la connessione e sconnessione dei condensatori per correggerlo.

Cos **φ** (Cos), Corrente (A), Armoniche di corrente (THD), Tensione di rete (V), Corrente massima ( A Max) e Tensione massima (V Max). Se si premono contemporaneamente i due tasti indica il numero di passi collegati.

Il regolatore **Computer MAX 6 / MAX 12** è un dispositivo che misura in 4 quadranti. Per potenze generate appare un segno negativo nella visualizzazione del coso. Verificare fasi di connessione e programmazione se l'indicazione non è corretta.

### **2. MODALITÀ DI PROGRAMMAZIONE**

Este manual é um guia de programação do **Computer MAX 6 / MAX 12**. Para mais informações, é possível descarregar o manual completo no endereço de Internet **CIRCUTOR**: www.circutor.com

#### **1. MODO MEDIDA (RUN)**

É o estado normal de funcionamento do regulador. Neste estado, o regulador mede o cos φ da instalação e regula de forma automática a ligação e desactivação dos condensadores para corrigi-lo.

O regulador **Computer MAX 6 / MAX 12** é um equipamento que mede em 4 quadrantes. Para potências geradas, aparece um sinal negativo na visualização do cosϕ. Verificar fases de ligação e programação se a indicação não está correcta.

### **2. MODO PROGRAMAÇÃO**

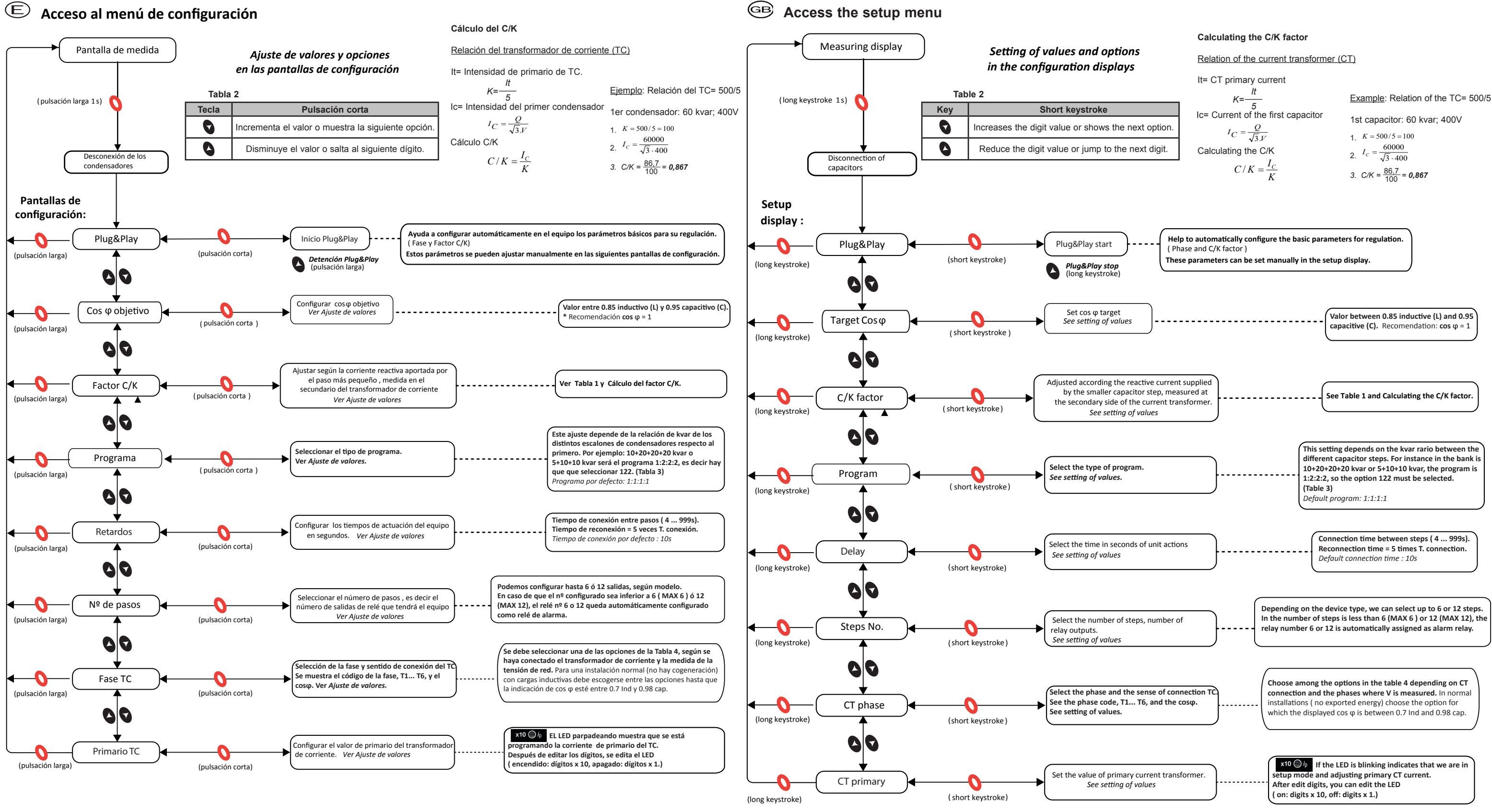

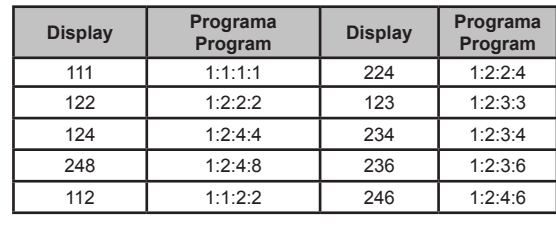

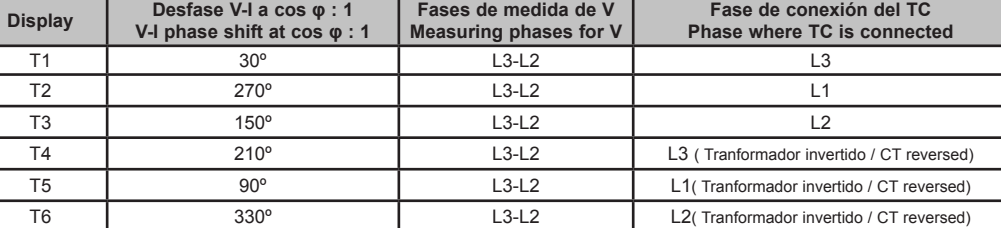

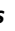

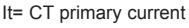

$$
K=\frac{R}{5}
$$
  
= Current of the first capacitor  

$$
I_C = \frac{Q}{\sqrt{3}J}
$$
  
alculating the C/K

$$
C/K = \frac{I_C}{K}
$$

1. 
$$
K = 500/5 = 100
$$
  
60000

$$
I_c = \frac{1}{\sqrt{3} \cdot 400}
$$

3. 
$$
C/K = \frac{86.7}{100} = 0.867
$$

#### **Tabla 3 / Table 3 Tabla 4 / Table 4**

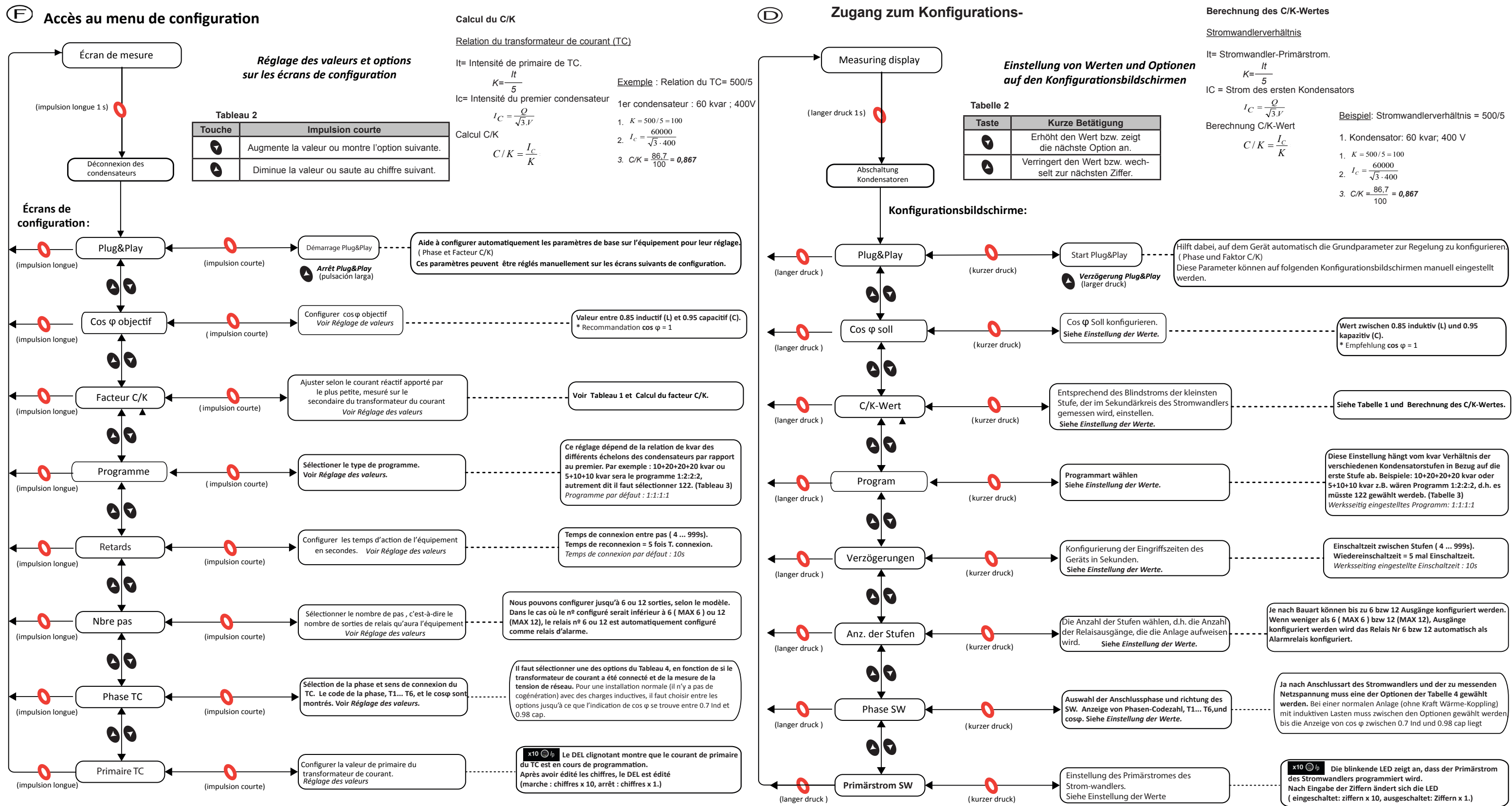

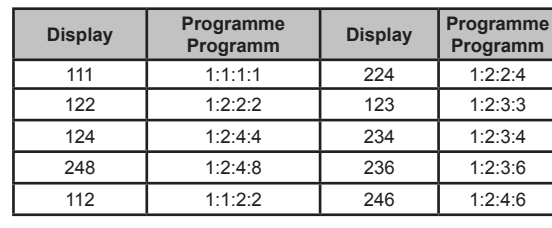

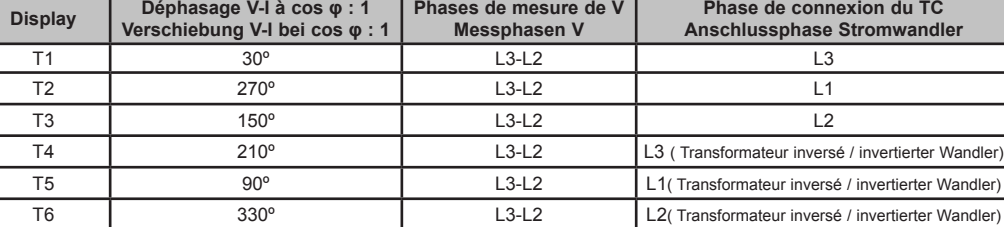

#### **Tableau 3 / Tabelle 3 Tableau 4 / Tabelle 4**

**Acesso ao menu de configuração**

**CIRCUTOR SAT: 902 449 459 (SPAIN) / (+34) 937 452 919** (out of Spain) Vial Sant Jordi, s/n 08232 - Viladecavalls (Barcelona) Tel: (+34) 937 452 900 - Fax: (+34) 937 452 914 e-mail : sat@circutor.es

**M048H01-60-19A**

l.é

# **Accesso al menu d'impostazione**

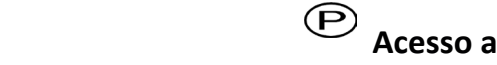

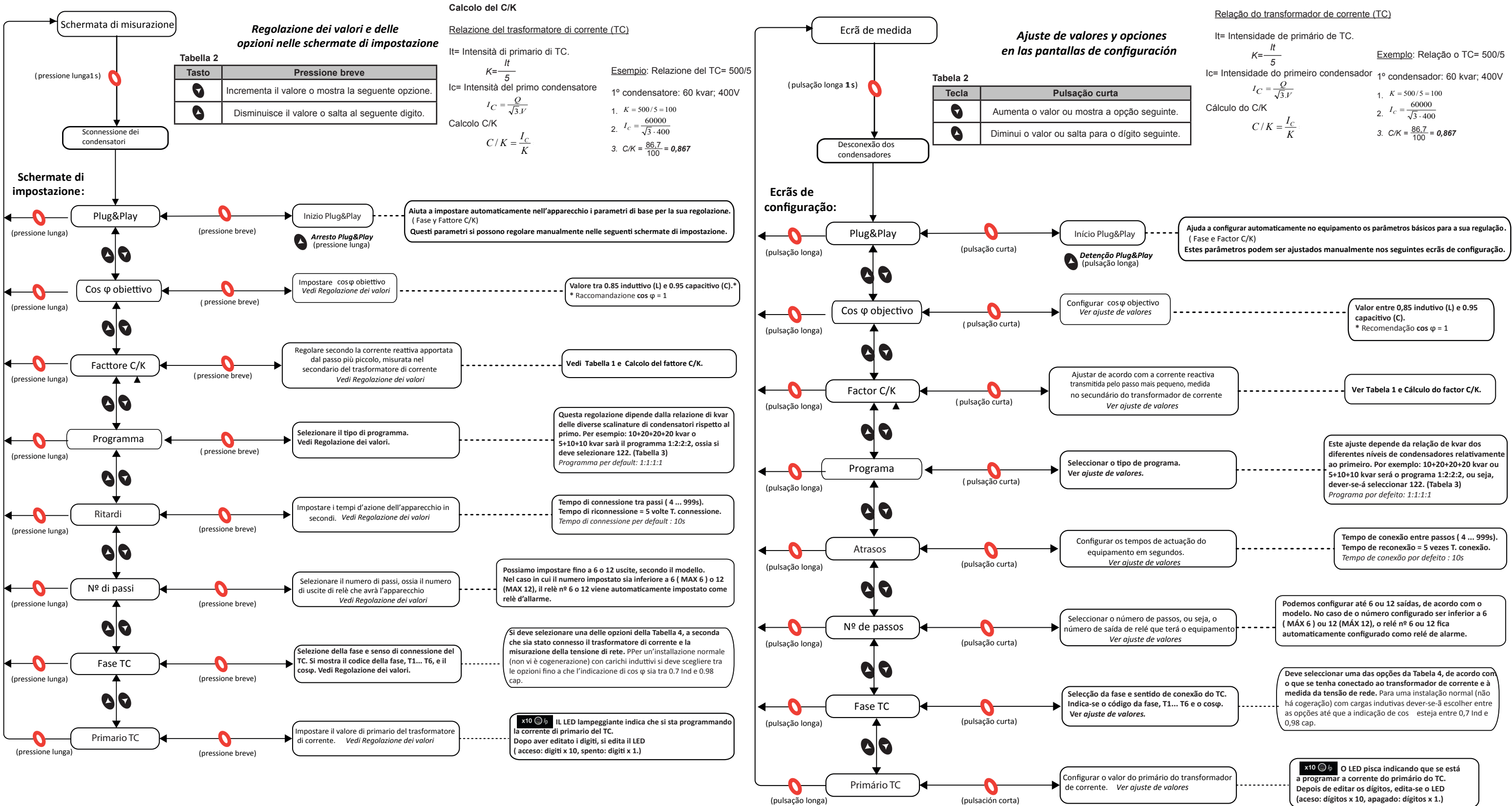

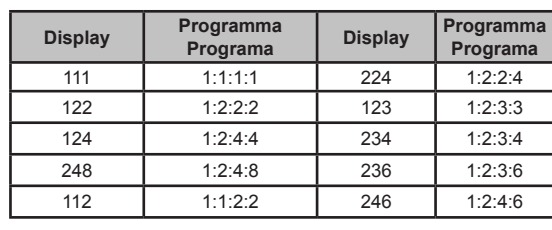

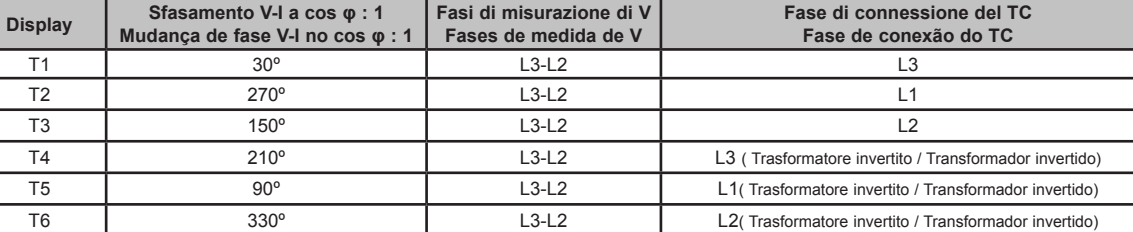

#### **Tabella 3 / Tabela 3 Tabella 4 / Tabela 4**

**Servicio técnico / Technical service / Service technique Kundendienst / Servizio tecnico / Serviço técnico**

#### **Cálculo do C/K**